# Преобразователь давления многоканальный измерительный для гребенки приёмников динамических давлений

# **Inser 1864**

Руководство по эксплуатации ДРАБ.406239.100РЭ

Саранск 2017

# Содержание

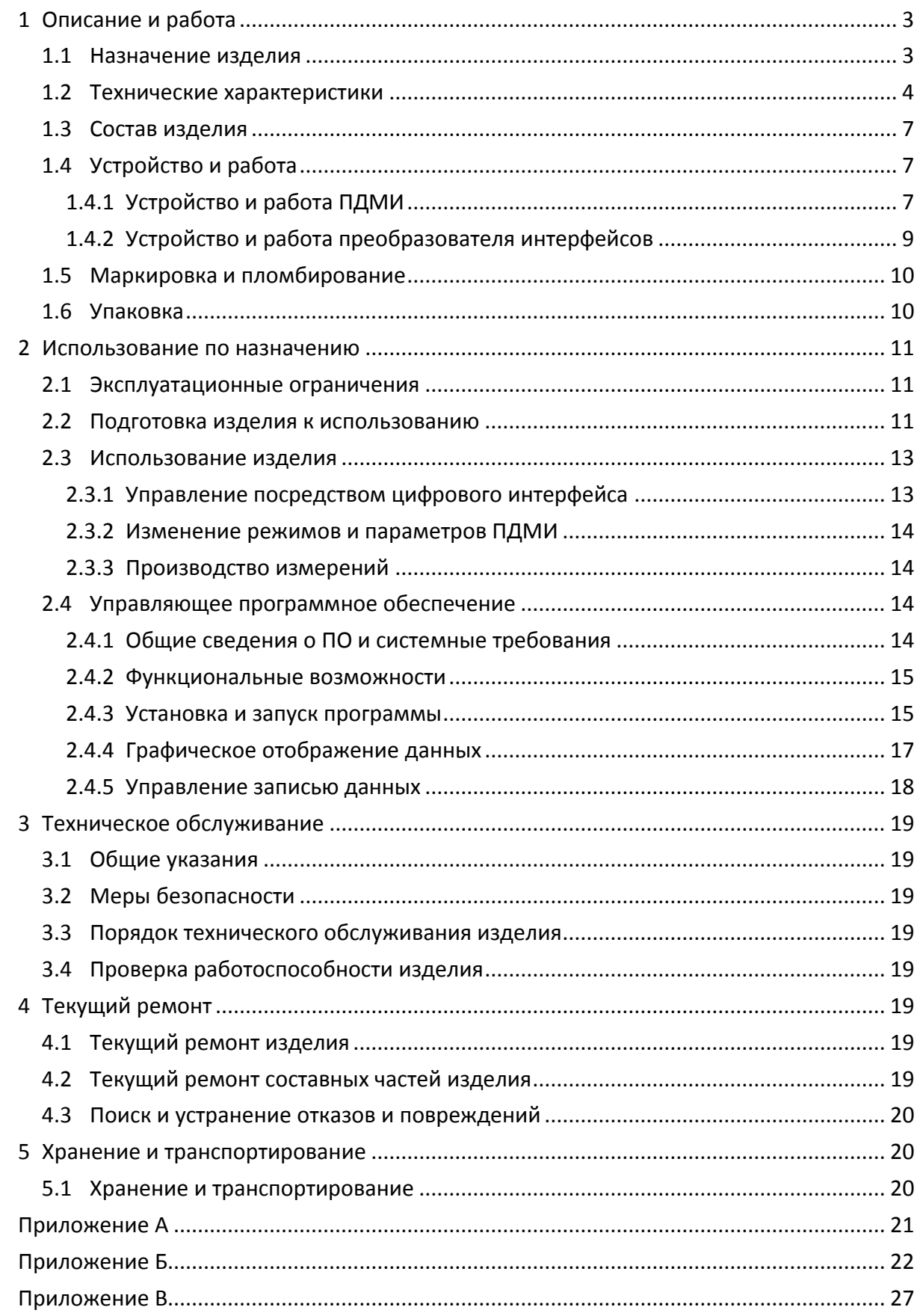

# Введение

Настоящее руководство по эксплуатации (РЭ) распространяется на преобразователь давления многоканальный измерительный (ПДМИ) для гребенки приёмников динамических давлений (ГПДД) Inser 1864 и предназначено для изучения его устройства и правил эксплуатации. РЭ содержит основные технические характеристики, описание работы, указания по использованию по назначению и другие сведения, необходимые для правильной эксплуатации ПДМИ.

ПДМИ выпускается в нескольких конструктивных исполнениях, определяемых формфактором корпуса, верхними пределами измерения (ВПИ), классом точности и другими характеристиками. Структура полного обозначения ПДМ приведена в разделе 1.1.

# <span id="page-2-1"></span><span id="page-2-0"></span>1 Описание и работа

### 1.1 Назначение изделия

ПДМИ осуществляет измерение избыточного давления-разрежения в 16, 32 (или др.) точках неагрессивных газообразных сред (либо перепада давлений относительно общей для всех каналов обратной полости) с преобразованием входного параметра в электрический сигнал - цифровой код. Выходной сигнал, соответствующий результату измерения, может быть передан по соответствующему интерфейсу на внешнее регистрирующее устройство. ПДМИ может использоваться при условиях внешней среды, соответствующих группе В4 по ГОСТ Р 52931-2008, если в формуляре на изделие не указано иное.

ПДМИ предназначен для работы в составе систем измерения полей давления вместе с устройствами, имеющими аналогичный аппаратный интерфейс (физический уровень EIA/TIA-485-А), формирующими по этому интерфейсу команды управления ПДМИ и принимающими и обрабатывающими полученные с ПДМИ данные. Рекомендуется работа ПДМИ в комплекте с предназначенным для этого преобразователем интерфейсов ПИВ-10, в этом случае подключение к ЭВМ осуществляется с использованием интерфейса Ethernet100, протокол UDP.

ПДМИ может использоваться при внешнем давлении, отличном от атмосферного. Диапазон рабочих давлений указан в формуляре, типовое значение -100...+500кПа (изб.). Питающее напряжение - однополярное, постоянного тока, напряжением 12B±20%.

Структура полного обозначения ПДМИ приведена на рисунке 1.

Inser 1864/32-ДР(±40кПа)-0,25В4

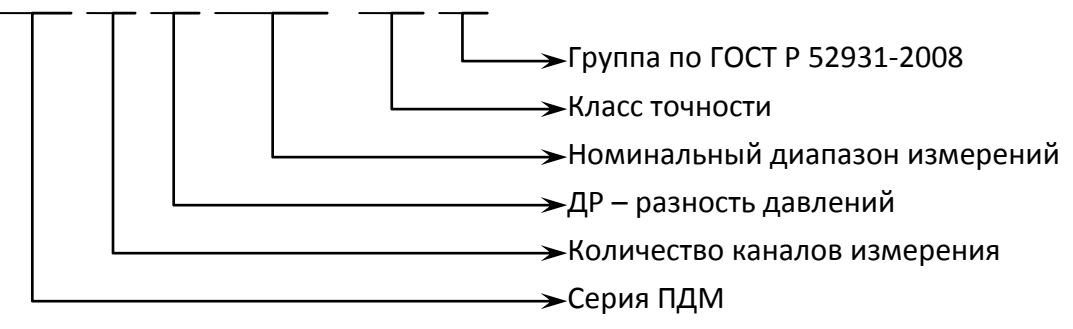

Рисунок 1 – Структура условного обозначения ПДМ Inser 1864

#### <span id="page-3-0"></span>**1.2 Технические характеристики**

Параметры ПДМ на конкретный экземпляр приведены в формуляре на изделие.

Основные характеристики ПДМИ приведены в Таблице 1.

*Таблица 1 – Основные характеристики ПДМИ\**

| Количество каналов измерения давления                                            | 32                   |
|----------------------------------------------------------------------------------|----------------------|
| Рабочий диапазон давления, кПа                                                   | ±20±100              |
| Давление в обратной полости (относительно окр. среды), кПа                       | $-100+100$           |
| Класс точности для статического давления (по приведенной погрешности)            | 0,25                 |
| Ширина полосы пропускания по уровню -ЗдБ (без насадков), кГц                     | 3                    |
| Частота опроса (по умолчанию), кГц                                               | 10                   |
| Стандарт цифрового коммуникационного интерфейса                                  | EIA/TIA-485-A        |
| Разрядность данных выходного сигнала, бит                                        | 16                   |
| Максимальная скорость передачи данных, кбод                                      | 10500                |
| Максимальная протяженность сети, м, не менее                                     | 100                  |
| Входное сопротивление интерфейсного входа (терминальный резистор<br>встроен), Ом | $120 + 5%$           |
| Тип электрического соединителя на ПДМИ                                           | РПС1-15Ш             |
| Напряжение питания, В                                                            | $12$ ( $\pm 20\%$ )  |
| Максимальный потребляемый ток, мА                                                | 200                  |
| Диапазон рабочих температур, °С                                                  | $+5+50$              |
| Масса без насадка, г, не более                                                   | 230                  |
| Габаритные размеры ПДМИ без насадка, мм                                          | $200\times45\times6$ |

Приме чани е: \* – Возможно изготовление ПДМИ с другими параметрами, значения параметров приводятся в формуляре на изделие.

Передаточная характеристика чувствительных элементов (ЧЭ) ПДМ близка к линейной. Типовая передаточная характеристика ЧЭ давления приведена на Рисунке 2.

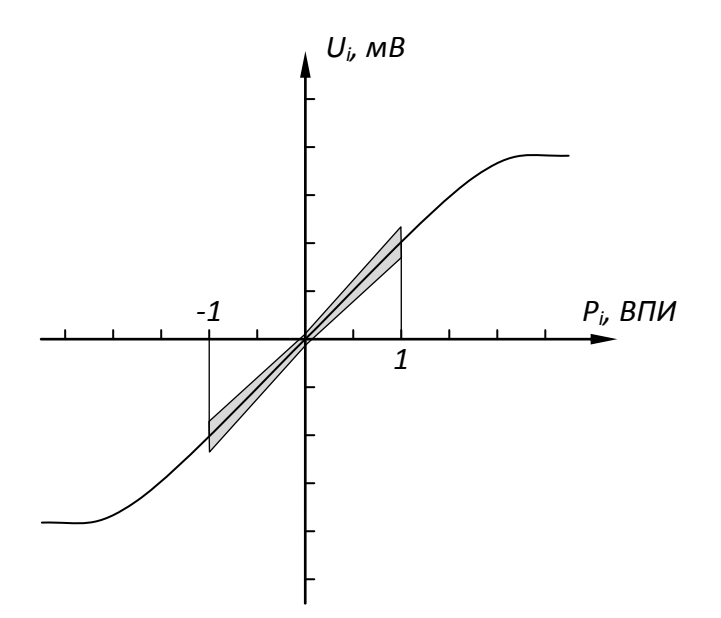

Рисунок 2 - Эскиз типовой характеристики преобразования ЧЭ (нормируемая часть зоны её возможных положений выделена)

Для компенсации имеющейся нелинейности вычисление измеренного значения измеряемого давления осуществляется по формуле:

$$
P_i = (a0_i + a0_{it}) + (a1_i + a1_{it}) \times N_i + (a2_i + a2_{it}) \times N_i^2 + (a3_i + a3_{it}) \times N_i^3 \tag{1}
$$

где *i* - номер канала:

 $a0_i$ ,  $a1_i$ ,  $a2_i$ ,  $a3_i$  – коэффициенты полинома, определяются при калибровке ПДМИ при изготовлении или ремонте, заносятся во встроенную энергонезависимую память ПДМИ либо конфигурационный файл;

 $a0_{it}$   $a1_{it}$   $a2_{it}$   $a3_{it}$  – температурные поправки к коэффициентам полинома, вычисляются по формулам (2);

 $N_i$  - код, соответствующий измеренному значению выходного напряжения *і* канала ПДМИ;

Если алгоритмическая компенсация температурных погрешностей ПДМИ не используется, температурные поправки к коэффициентам полинома равны нулю. При использовании алгоритмической компенсации погрешностей температурные поправки для всех каналов вычисляются по формуле:

$$
an_{it} = kn0_i + kn1_i \times t^o_i + kn2_i \times t^o_i^2 + kn3_{i20} \times t^o_i^3
$$
 (2)

Где ап<sub>іt</sub> - n-я температурная поправка к коэффициенту *i*-го канала;

 $kn0_i$ ,  $kn1_i$ ,  $kn2_i$ ,  $kn3_i$  – коэффициенты полинома температурной поправки *n*-ого коэффициента основного полинома *i-*го канала, определяются при калибровке ПДМИ при изготовлении или ремонте, заносятся во встроенную энергонезависимую память ПДМИ либо конфигурационный файл:

 $t^{\circ}$  – данные о температуре *i*-го канала.

Причем влияние поправок к коэффициентам второй и третьей степени основного является пренебрежимо малым, поэтому достаточно рассчитать поправки к коэффициентам  $a0_i$   $n a1_i$ .

Вычисление полиномов передаточной характеристики и температурных поправок осуществляется внешней ЭВМ с использованием коэффициентов, хранящихся в памяти ПДМИ или в конфигурационном файле.

Метрологические характеристики ПДМИ приведены в Таблице 2.

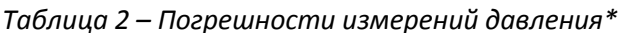

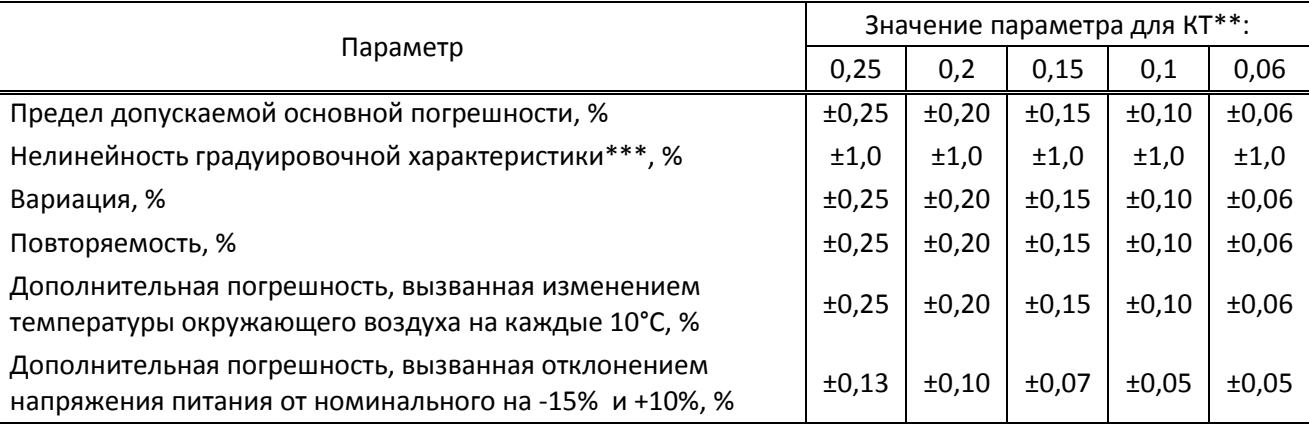

Примечание: \* - Возможно изготовление ПДМ с другими параметрами, значения параметров приводятся в формуляре на изделие.

\*\* - Класс точности нормируется по основной приведенной погрешности.

\*\*\* - Для необработанного сигнала. Применительно к результату измерения данный параметр отдельно не нормируется, так как нелинейность компенсируется алгоритмически.

Для питания ПДМ необходим однополярный стабилизированный источник напряжения постоянного тока номинальным напряжением 12В с допустимым отклонением от номинального значения ±20%. Корпус изделия необходимо соединить с минусом источника. При выборе значения питающего напряжения необходимо учитывать падение напряжения на соединительных проводниках.

При работе по цифровому интерфейсу ПДМИ осуществляет измерение и первичную математическую обработку сигнала. Посредством команд осуществляется изменение параметров ПДМИ и запрос на передачу сигнала. При получении запроса ПДМИ по тому же интерфейсу посылает запрошенные данные.

## **1.3 Состав изделия**

<span id="page-6-0"></span>ПДМИ представляет собой МЭМС устройство, имеющее металлический фрезерованный корпус с пневмосоединителями (для подачи давления и один – обратная полость) и электрическим соединителем. Корпус имеет две полости, закрытые крышкой, одна из которых полностью загерметизирована (полость электроники), другая – сообщается со штуцером (обратная полость). Органов управления и индикации не имеет. В комплект преобразователя также могут входить следующие элементы:

- Разъем (либо переходник с разъемом) для подсоединения ПДМИ;
- комплект эксплуатационных документов (настоящее Руководство по эксплуатации (РЭ), формуляр(Ф)). РЭ поставляется по одному экземпляру на пять ПДМ или по договоренности;
- преобразователь интерфейса высокоскоростной ПИВ-10 или ПИВ-10/2;
- насадок с приемниками давлений для измерения полного давления потока;
- насадок со штуцерами;
- ключ-отвертка для крепления к ПДМИ насадка;
- соединительные кабели;
- упаковка.

# <span id="page-6-1"></span>**1.4 Устройство и работа**

# 1.4.1 Устройство и работа ПДМИ

<span id="page-6-2"></span>ПДМИ выполнен в моноблочном исполнении (На рисунке 3 ПДМИ изображен в сборе с насадком).

Корпус ПДМИ состоит из двух основных частей – основания и крышки, выполненных из нержавеющей стали. Основание содержит две фрезерованные полости, в одной смонтированы МЭМС чувствительные элементы давления (32 ЧЭ разности давлений и один – абсолютного давления), в другой располагается плата с электронной схемой, обеспечивающей измерение напряжения разбаланса всех ЧЭ и передачу информации по цифровому интерфейсу на внешнее устройство.

Рабочая полость каждого чувствительного элемента разности давлений имеет соединение с соответствующим пневмопортом, выполненным как отверстие диаметром 1мм. Все пневмопорты расположены на передней плоскости корпуса в одну линию с заданным шагом (6,25мм). Обратная полость для всех ЧЭ общая и имеет штуцер на задней части корпуса. Также в обратной полости расположен ЧЭ абсолютного давления для измерения давления в этой полости.

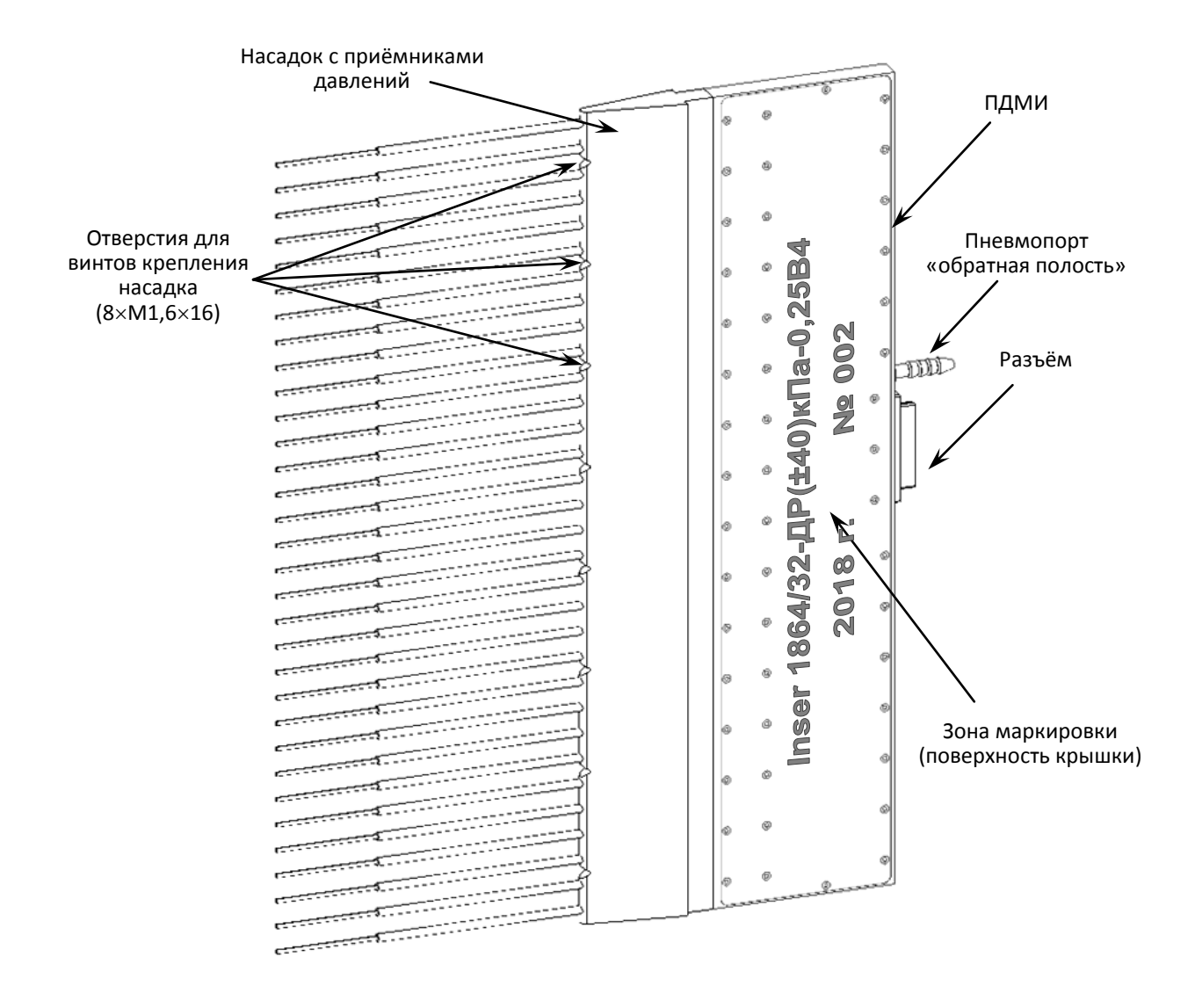

Рисунок 3 – ПДМИ Inser 1864/32 в сборе с насадком

На задней части корпуса установлен разъем для подачи на ПДМ питания и управляющих сигналов и снятия измерительной информации и штуцер обратной полости. Маркировка (тип, серийный номер, год выпуска и т.п.) нанесена на крышку методом лазерной гравировки.

Установочные и габаритные размеры ПДМИ приведены в Приложении А.

Никаких органов управления и индикации ПДМИ не имеет, конфигурирование ПДМ осуществляется дистанционно посредством команд по цифровому интерфейсу.

Каждый чувствительный элемент давления выполнен на основе структуры МЭМС из кремния и электрически представляет собой резистивный мост, разбалансирующийся под воздействием разности давлений в обратной и измерительной полостях. Одна из полостей ЧЭ абсолютного давления закрыта крышкой и вакууммирована.

Сигнал (напряжение разбаланса моста) с выходов ЧЭ усиливается быстродействующими измерительными усилителями и подается на аналого-цифровые преобразователи. Для оцифровки сигналов ЧЭ избыточного давления используются четырехканальные интегральные АЦП с одновременной выборкой. Таким образом, сигнал

каждого канала оцифровывается своим АЦП и обработка информации всех каналов осуществляется одновременно. Функциональная схема ПДМИ показана на рисунке 5.

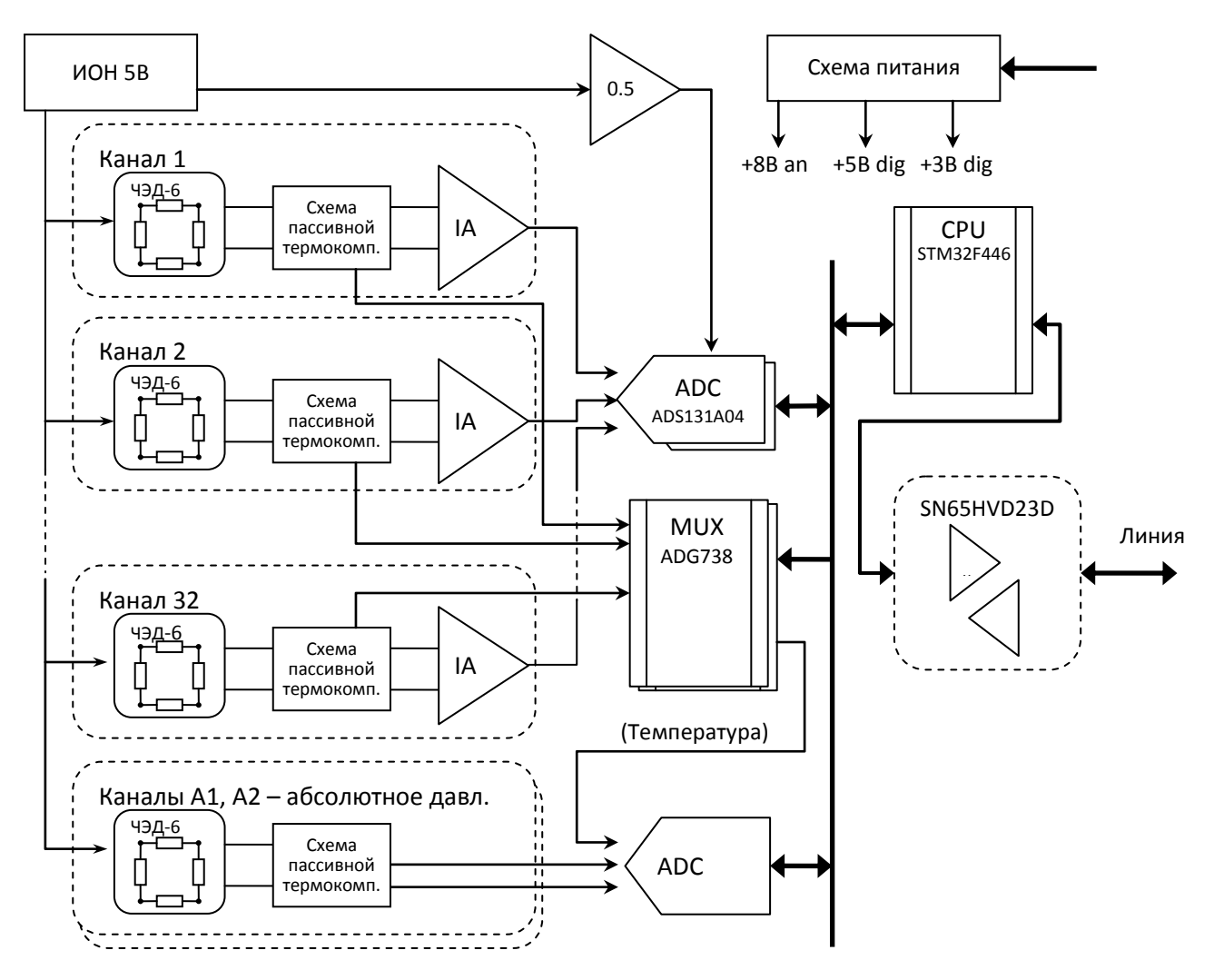

Встроенная в ЧЭ схема компенсации температурной погрешности чувствительности

Рисунок 5 – Схема функциональная ПДМИ Inser1864

изменяет напряжение на питающей диагонали моста в зависимости от температуры. Это напряжение также измеряется с помощью АЦП и используется для дополнительной алгоритмической термокомпенсации погрешностей.

#### 1.4.2 Устройство и работа преобразователя интерфейсов

<span id="page-8-0"></span>Преобразователь интерфейсов высокоскоростной (ПИВ) предназначен для управления и конфигурирования подключенных к нему по интерфейсу EIA/TIA-485 устройств – многоканальных преобразователей давления, и сбора с них измерительной информации для дальнейшей передачи на ЭВМ посредством интерфейса Ethernet100. ПИВ не имеет никаких средств нелинейной обработки измерительного сигнала и не влияет на метрологические характеристики ПДМ(И). В зависимости от модификации ПИВ может поддерживать различные типы ПДМ(И).

ПИВ выполнен в моноблочном исполнении и имеет клеммы (разъём) подключения источника питания, разъём Ethernet и разъёмы сети интерфейса EIA/TIA-485-A. Устройство (сервер) взаимодействует с ПО на ЭВМ (клиент) и обеспечивает передачу на ЭВМ необходимой измерительной информации для её дальнейшей обработки и сохранения.

### **1.5 Маркировка и пломбирование**

<span id="page-9-0"></span>Маркировка нанесена на поверхность крышки ПДМИ (см.рисунок 3) или лицевую пластину и содержит следующую информацию:

- Знак утверждения типа по пр. Минпромторг. РФ от 30.11.2009 г. №1081 (при наличии Свидетельства утверждения типа на данную партию)
- Зарегистрированный торговый знак предприятия-изготовителя:
- наименование ПДМ в соответствии с п.1.1. и Рисунком 1.
- год выпуска;
- серийный номер по схеме нумерации предприятия-изготовителя.

ПДМИ выполнен в неразборном корпусе и пломб не имеет.

### <span id="page-9-1"></span>**1.6 Упаковка**

Упаковка ПДМ обеспечивает его сохранность при хранении и транспортировании.

Консервация обеспечивается помещением ПДМ в пакет из полиэтиленовой пленки ГОСТ 10354 или гриппер (полиэтиленовый пакет с застежкой ZIP-lock) толщиной не менее 0,15 мм.

ПДМ в пакете помещен в тару – пластмассовый бокс или металлическую или картонную коробку с прослойкой из эластичного пенополиуретана. Вместе с ПДМ в тару могут быть помещены насадки, соединительный кабель, переходник, винты и другие комплектующие.

Партия ПДМ (5 и более шт.) может быть упакована в общую тару – коробку из картона по ГОСТ 7933 или гофрированного картона по ГОСТ 7376. В общую тару также помещаются формуляры, руководство по эксплуатации и, при необходимости, другая документация и комплектующие, упакованные в пакет из полиэтиленовой пленки ГОСТ 10354 или гриппер толщиной не менее 0,15 мм.

# <span id="page-10-1"></span><span id="page-10-0"></span>2 Использование по назначению

#### 2.1 Эксплуатационные ограничения

Рекомендуется эксплуатация изделия при значениях напряжения питания, управляющих сигналов, давлениях, условиях окружающей среды и других условиях, указанных в разделе 1.2 настоящего руководства по эксплуатации. Не допускается даже кратковременное превышение значений, указанных в Таблице 5.

Таблица 5 – Предельно допустимые значения условий эксплуатации ПДМИ

| Параметр                                                                       | Значение     |
|--------------------------------------------------------------------------------|--------------|
| Напряжение питания, В, не более                                                | 15,6         |
| Напряжение на линиях цифрового интерфейса*, В                                  | $-20+25$     |
| Напряжение (внешнее), приложенное к вспомогательным линиям*, В                 | $-0,6+6B$    |
| Потенциал на корпусе относительно общего провода, В, не более                  | ±10          |
| Измеряемое давление (относительно опорной полости), ВПИ (кратность перегрузки) | Указано в ФО |
| Давление в обратной полости (относительно окр. среды), кПа**                   | ±100         |
| Температура окружающей среды в рабочем режиме, °С***                           | $-20+60$     |
| Атмосферное давление, кПа                                                      | 0600         |

Примечание: \* - относительно общего провода - минусовой линии питания; \*\* – при условии отсутствия превышения предельно допустимого давления (разницы между давлением в измерительной магистрали и в опорной полости); \*\*\* - за пределами диапазона рабочих температур (см. таблицу 1) параметры ПДМ не нормируются.

Рабочая среда ПДМИ - воздух (сухой газ, инертный к материалам модуля), не содержащий масел и не вызывающий коррозии. Не допускается попадания в измерительные пневмопорты или опорную полость твердых механических частиц и иных загрязнений.

При хранении или транспортировке прибора при отрицательных температурах рекомендуется выдержать устройство при комнатной температуре не менее 12 часов без подачи питания.

Корпус ПДМИ может быть соединен с общим проводом (рекомендуется) либо гальванически развязан с электрической схемой, но для его нормальной работы в случае монтажа на проводящую поверхность эта поверхность должна быть соединена с общим проводом ПДМИ.

#### 2.2 Подготовка изделия к использованию

<span id="page-10-2"></span>2.2.1 К работам по монтажу и использованию ПДМИ допускаются лица, имеющие необходимую квалификацию и изучившие настоящее Руководство по эксплуатации.

2.2.2 Перед использованием ПДМИ необходимо распаковать и проверить наличие комплектующих изделий согласно формуляра. Провести внешний осмотр ПДМИ, убедиться в целостности корпуса и пневматических соединителей, отсутствии вмятин и других механических повреждений, осмотреть электрический соединитель, убедиться в целостности контактов, отсутствии в разъеме частей упаковки и других посторонних предметов.

2.2.3 В случае хранения или транспортировки прибора при отрицательных температурах нужно выдержать устройство при комнатной температуре не менее 12 часов без подачи питания.

2.2.4 Монтаж ПДМИ и подключение либо отключение электрических соединителей нужно проводить при отключенном электропитании. Монтаж и демонтаж насадков и трубок к пневмосоединителям следует проводить при отсутствии избыточного давления в трубках и пневмомагистралях. Усилие при монтаже или демонтаже трубки к пневмосоединителю опорной полости – не более 30 Н в любом.

Монтаж насадков осуществляется с помощью винтов М1,6×16, при этом происходит герметизация за счет сдавливания эластичного уплотняющего кольца, установленного в проточке насадка. В свободном состоянии поверхность кольца должна выступать над поверхностью насадка на 0,15..0,3мм и не иметь трещин, заусенцев и других дефектов (Рисунок 8). При монтаже металлические сопрягаемые поверхности насадка и ПДМИ должны быть плотно, без перекосов, сомкнуты.

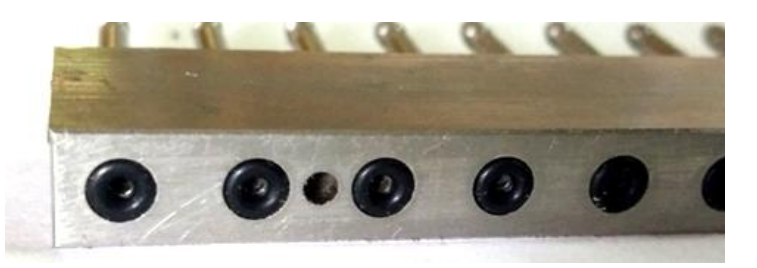

Рисунок 8 – Пневматический соединитель ПДМИ серии Inser 1864

2.2.5 Монтаж ПДМИ осуществляется креплением насадка к арматуре винтами М2. При этом на корпус самого ПДМИ не должно производится значительного усилия. Ориентирование произвольное.

2.2.6 Перед подключением электрического соединителя следует убедиться в отсутствии внешних напряжений на интерфейсных линиях и линии питания. Назначение контактов электрического соединителя приведено в Приложении Г.

2.2.7 Подключить соединитель, подать питание 12В(±20%) через амперметр. Убедиться, что потребляемый ток находится в диапазоне 0,05…0,2 А.

2.2.8 Запустить управляющую программу и установить соединение. Произвести контрольное считывание показаний ПДМИ. Убедиться, что начальный разбаланс при отсутствии давления находится в пределах ±1% ВПИ на всех каналах. Убедиться в совпадении данных о напряжении питания и потребляемом токе с фактическими.

2.2.9 Подав в опорную полость давление либо разрежение величиной не ниже 0,5 ВПИ, но не выше 1,0 ВПИ, убедиться, что показания меняются соответственно. Снять давление.

2.2.10 До начала измерений следует выждать не менее 10 минут после подачи питания.

#### <span id="page-12-0"></span>2.3 Использование изделия

#### 2.3.1 Управление посредством цифрового интерфейса

<span id="page-12-1"></span>Взаимодействие с ПДМИ серий 1864 осуществляется посредством цифрового двунаправленного интерфейса (среда передачи - «витая пара», физический уровень EIA/TIA-485-А). ПДМИ предназначен для работы в одноранговой одномастерной сети и всегда является ведомым. Топология сети - линейная. Количество ПДМИ в одном сегменте сети в некоторых случаях может быть больше одного, но, с точки зрения обеспечения высокой скорости обмена данными, это не рекомендуется. Передача команд и данных ведется на скорости 10,5 МБод при длине линии до 100 м. Это позволяет получать данные от ПДМИ с частотой 10 кГц.

В качестве среды передачи используется витая пара с волновым сопротивлением 120 Ом. Для обеспечения безошибочного обмена в условиях электромагнитных помех рекомендуется использование экранированного кабеля. Поскольку ПДМИ оптимизирован на топологию сети «звезда» (т.е. с одним ведомым устройством), он имеет встроенный терминальный резистор. Основные принципы построения сети широко известны и описываются стандартом EIA/TIA-485-A (ранее RS-485).

Для подключения ПДМИ к ЭВМ рекомендуется использовать предназначенное для этого устройство - преобразователь интерфейсов высокоскоростной ПИВ-10. Данный преобразователь взаимодействует с ЭВМ посредством широко распространённого интерфейса Ethernet100. Типовое построение сети представлено на рисунке 9.

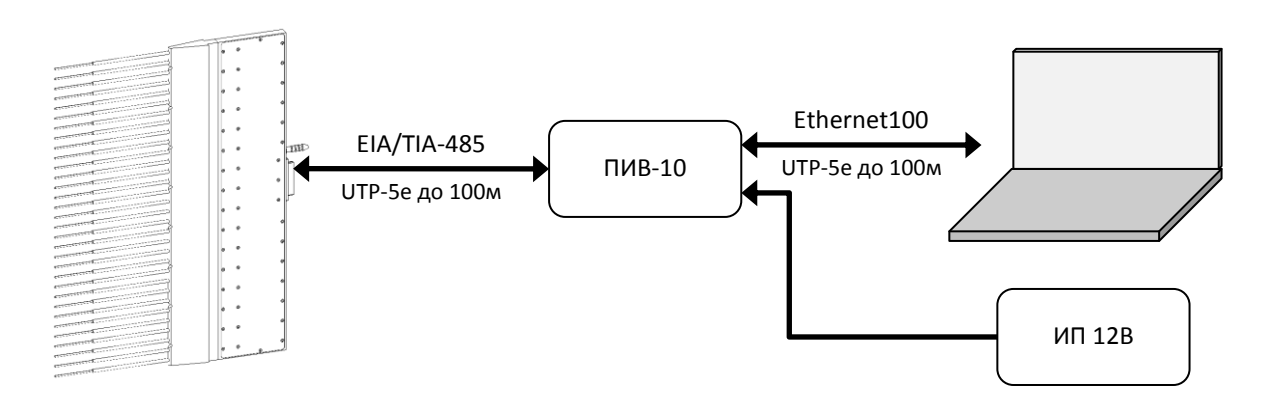

Рисунок 9 - Типовое построение сети ПДМИ серий Inser 1864

Каждый ПДМИ имеет индивидуальный сетевой адрес в диапазоне 1...254 (от 0х01 до 0xFE), по которому управляющее устройство (далее - мастер) его распознаёт и обращается к нему при передаче команд и считывании информации. Имеется также широковещательный адрес (0хFF), при использовании которого все ПДМИ в сети получают и дешифруют команду. Широковещательный адрес позволяет быстро настроить все ПДМ на тот или иной режим. Поскольку основным режимом является работа с одним ПДМИ на линии, использование индивидуального адреса в этом случае необязательно, достаточно широкополосного.

Управляющее устройство (ЭВМ совместно с ПИВ) в сети является ведущим по отношению к ПДМИ, т.е. любой обмен данными производится по его инициативе

(исключение - режим «генерации пакетов отсчетов»). Мастер формирует по интерфейсу команды управления ПДМИ и принимает и обрабатывает полученные с ПДМИ данные.

Структура команды, структура пакета данных и система команд приведены в Приложениях Б и В.

## 2.3.2 Изменение режимов и параметров ПДМИ

<span id="page-13-0"></span>Посредством цифрового интерфейса может производится изменение режимов работы, параметров ПДМИ и другие действия в соответствии с таблицей Б1. Следует помнить, что любые изменения энергозависимы, т.е. не сохраняются после отключения питания. Их сохранение в энергонезависимой памяти следует выполнять отдельными командами.

### <span id="page-13-1"></span>2.3.3 Производство измерений

2.3.3.1 Произвести включение и опробование ПДМИ согласно п. 2.2.7...2.2.10.

2.3.2.2 Произвести запись показаний при отсутствии давления («взятие нуля»).

2.3.2.3 Произвести необходимые измерения.

2.3.2.4 При необходимости, по окончании измерений произвести повторный отсчет нуля.

#### <span id="page-13-2"></span>2.4 Управляющее программное обеспечение

2.4.1 Общие сведения о ПО и системные требования

<span id="page-13-3"></span>Для управления ПДМИ и обработки и регистрации измерительной информации используется ПО «Inser DataFocus» (далее - программа). Программа взаимодействует с ПДМИ через ПИВ (см. п.2.3.1). Для нормального функционирования требуется следующая конфигурация ЭВМ:

- Процессор INTEL Core іЗ ЗГГц два ядра или аналогичный, рекомендуется INTEL Core і5 ЗГГц четыре ядра или более производительный
- Архитектура: х86 (32 бита) или х86 64 (64 бита);
- Операционная система: Windows XP, Windows 7. На Windows 8.1 и Windows 10 работа возможна, но не тестировалась;
- Оперативная память: от 1 Гбайт, рекомендуется 4 Гбайт;
- Свободное место на жёстким диске: от 100 Мбайт, рекомендуется 1 Гбайт и более;
- Сеть: требуется порт Ethernet, скорость не менее 100Мбит/с;

Инсталляция программы не требуется.

#### 2.4.2 Функциональные возможности

<span id="page-14-0"></span>Программа осуществляет установку связи с ПДМИ, управление им (изменение параметров и режимов посредством отправки команд), сохранение полученного потока данных на жесткий диск (в RAW файлы). В реальном времени производится графическое отображение текущих значений давления на выбранных каналах в виде столбчатого графика, отображение временной развертки данных давления. Параллельным потоком, либо позднее, математическая обработка осушествляется результатов измерения - вычисление аппроксимирующих полиномов и корректирующих температурных поправок, и запись в файл измеренных значений давления в единицах давления, запись в файл среднего арифметического (СА) из N данных давления с расчетом среднеквадратического отклонения (СКО). Формат файла данных представляет из себя таблицу с разделенными символом табуляции значениями давления. Данный файл легко открывается в любом табличном процессоре (MS Excel, LibreOffice Calc и др.).

Программа может обработать предварительно сохраненные RAW файлы, содержащие необработанный поток данных с ПДМ. Есть функция автоматического старта и остановки записи данных на жесткий диск по изменению значения давления на выбранном канале, а также стоп записи по получению определенного количества пакетов данных давления.

Полиномиальные коэффициенты коррекции нелинейности чувствительных элементов, полиномиальные коэффициенты температурной зависимости параметров чувствительных элементов, а также настройки программы хранятся в файлах, которые при создании проекта эксперимента автоматически загружаются в программу.

#### 2.4.3 Установка и запуск программы

<span id="page-14-1"></span>ПО «Inser DataFocus» поставляется в виде архива, который необходимо распаковать в папку на жестком диске ЭВМ. Инсталляция не требуется, для запуска нужно в папке программы запустить на выполнение файл «INSER DataFocus vX.XX.exe».

При первом запуске программы необходимо выполнить настройки сети на компьютере. Требуется в настройках операционной системы на сетевом интерфейсе персонального компьютера  $(\Pi K)$ . который будет использоваться  $\mathbf{B}$ качестве автоматизированного рабочего места (APM) для работы с ПДМ, указать IP-адрес из подсети ПИВ 192.168.125.0/255.255.255.0, за исключением IP-адреса самого ПИВ (192.168.125.1). Если на ПК имеется только один сетевой интерфейс и он имеет другой IP-адрес, который менять нельзя, то указанный IP-адрес можно указать в качестве второго IP-адреса сетевого интерфейса ПК, а ПИВ подключить в локальную сеть, к которой подключен ПК.

Также необходимо проверить в файерволе доступность порта 52100 по протоколу UDP на ПК. Через данный порт происходит взаимодействие программы с ПИВ.

После подключения ПДМ к ПИВ и подачи на них питания, можно проверить корректность выполненного подключения. Для этого в основном окне программы нужно (меню «Настройки»/ «Общие настройки») и нажать кнопку зайти в «Общие настройки» «Проверить адрес». В случае верных настроек и наличии соединения с ПИВ будет выведено

15

соответствующее сообщение, в противном случае – сообщение об ошибке. В дальнейшем повторять настройки на данном АРМ при запуске программы не требуется.

В случае успешной настройки выполняется создание проекта эксперимента кнопкой «Создать новый проект». В окне «Создание нового проекта» можно указать (изменить) имя папки проекта и место его хранения.

Если включена функция «Автоматически подключаться к устройству сбора данных», то при нажатии кнопки «Создать» программа выполнит настройку ПИВ и ПДМИ и запустит пакетное получение данных сразу после создания нового проекта. Если данная функция не включена, то это можно выполнить вручную: операция «Подключение» в меню «Сервис» основного окна программы (рисунок 10) или на панели инструментов.

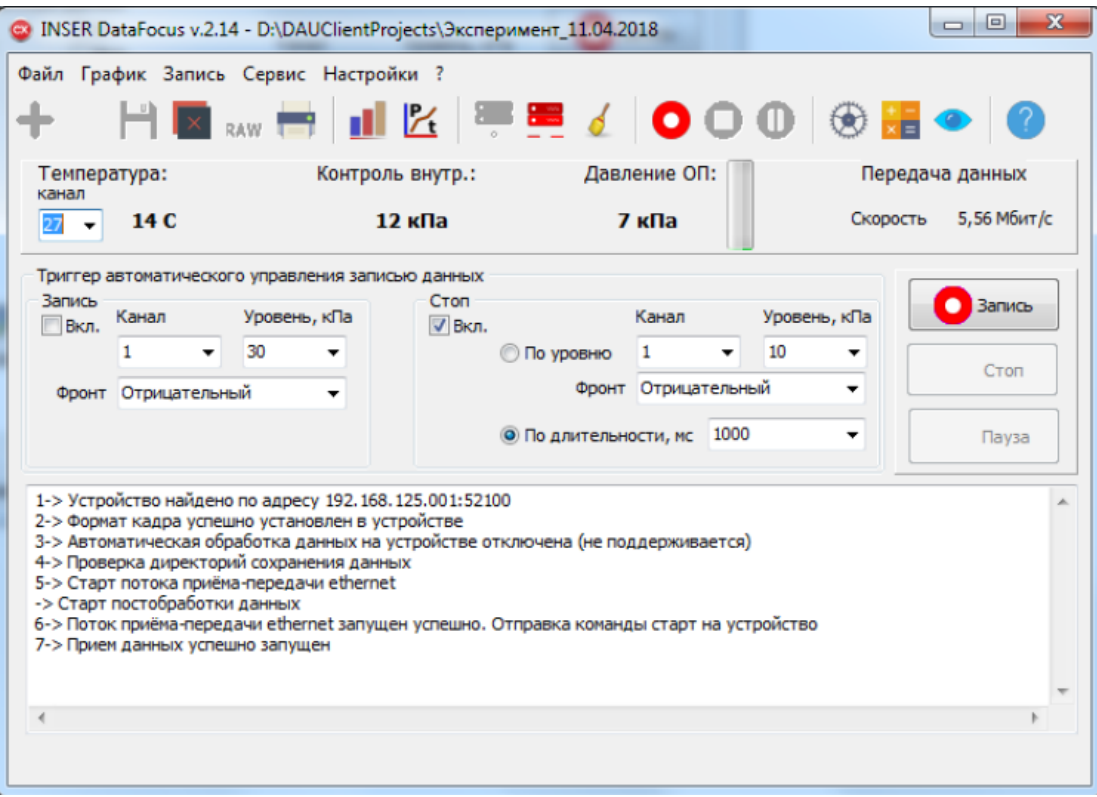

Рисунок 10 – Основное окно программы

На основном окне программы после создания нового проекта и подключения к ПДМ становятся доступны дополнительные элементы: панель контрольных параметров, панель управления записью данных и лог действий. Также становятся доступными дополнительные действия на панели инструментов.

Для наблюдения текущих значений откройте окно «График текущих значений» **14**. Для наблюдения зависимости давления от времени откройте окно «График зависимости давления от времени» <sup>Р</sup>и. Если необходимо выполнить запись данных нажмите на кнопку «Запись» • или F5. Для остановки записи нажмите на кнопку «Стоп» • или F6. При этом текущий файл данных, в который производится запись, будет закрыт. Кнопка «Пауза»  $\bf{U}$  или F7 приостанавливает запись в файл, не закрывая его. После повторного нажатия на кнопку «Пауза» запись данных в этот файл будет продолжена.

Разбивка потока данных давления на файлы определяется параметром «Количество кадров в одном файле» (меню «Настройки»/ «Общие настройки»). Один кадр содержит 10 измерений давления по 32 каналам.

Более подробно настройки и функции программы рассмотрены в файле «Instruction INSER DataFocus», имеющемся в архиве программы.

2.4.4 Графическое отображение данных

<span id="page-16-0"></span>Программа в реальном времени позволяет осуществлять отображение данных на столбчатом графике – гистограмме (рисунок 11) или графике с временной разверткой (рисунок 12). Настройки позволяют выводить только необходимые каналы, присваивать им имена, изменять цвет и т.п. В программе можно открыть до пяти графиков – гистограмм. Настройки для каждого из 5 графиков хранятся отдельно и восстанавливаются при повторном запуске программы, что позволяет настроить отображение каналов давления группами в разных окнах.

Данные для отображения берутся единичными отсчетами по каналам давления из основного потока с периодом, определяемым параметром «Период обновления» (в настройках). Не рекомендуется указывать значение меньше 40 мс. Меньшие значения вызывают значительную нагрузку на основной поток программы.

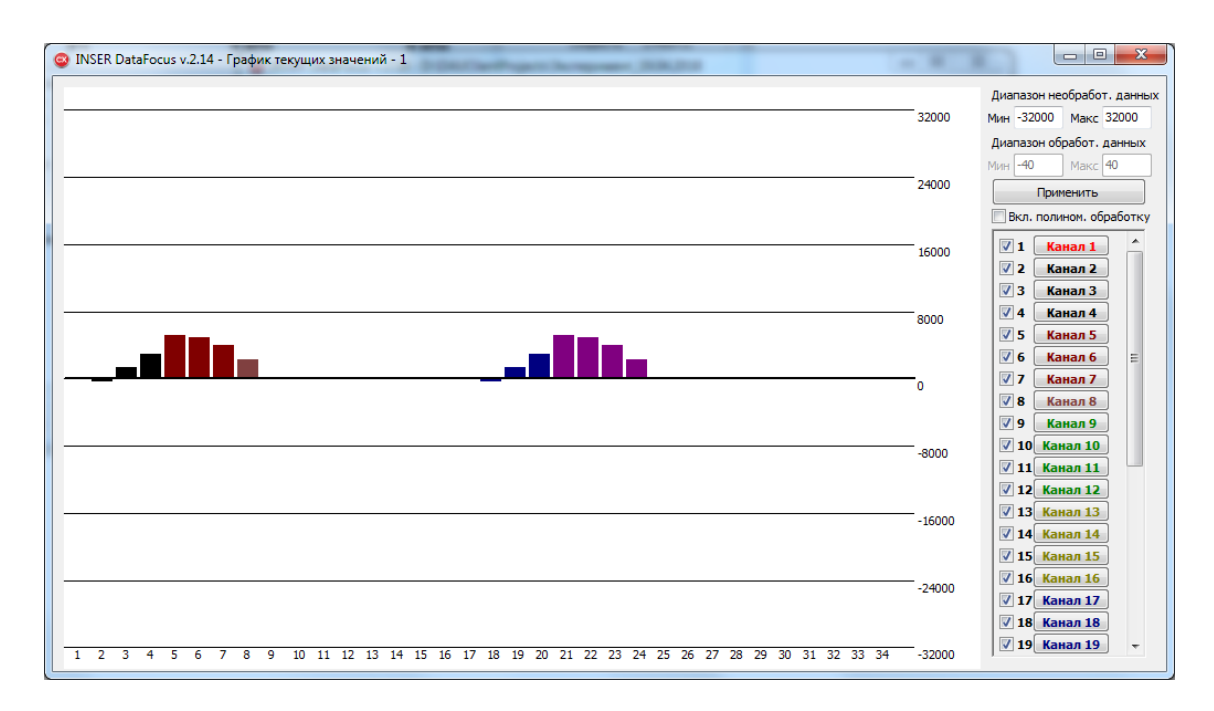

Рисунок 11 – Окно графического отображения текущих данных (гистограмма)

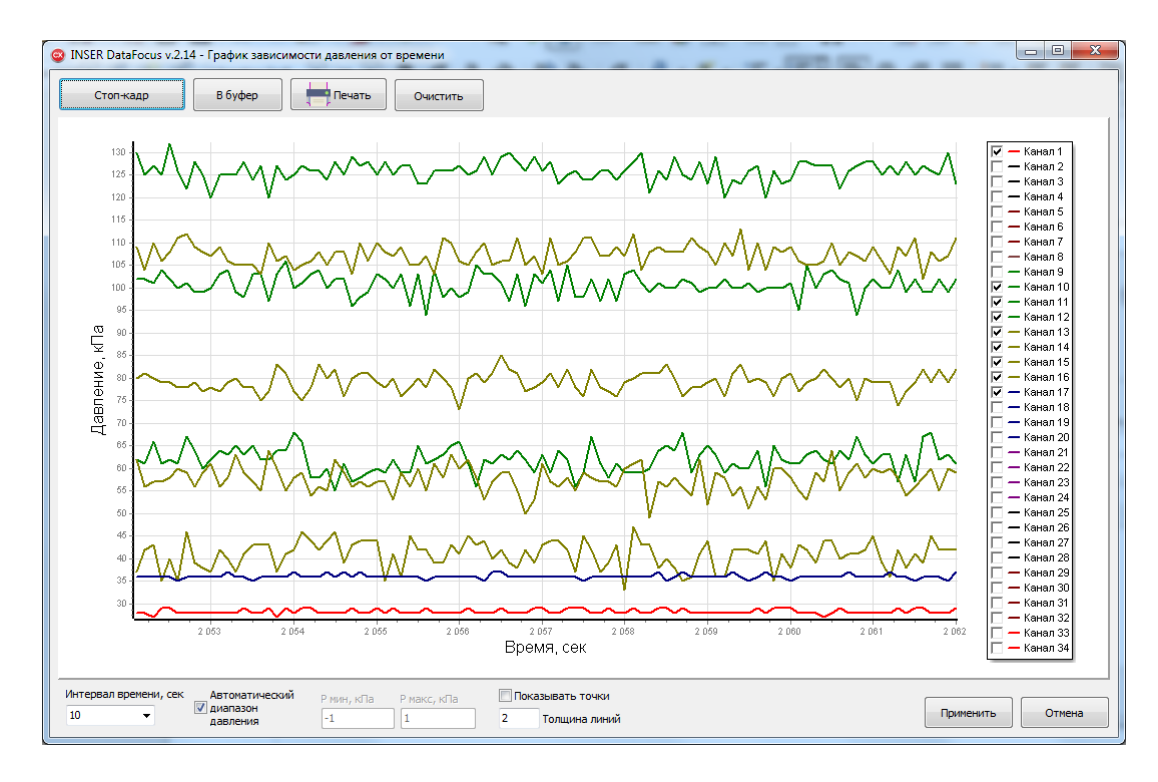

Рисунок 12 – Окно графического отображения текущих данных с временной разверткой

#### 2.4.5 Управление записью данных

<span id="page-17-0"></span>Запись данных может осуществляться как в ручном, так и автоматическом режиме. Для выполнения записи данных в ручном режиме нажмите кнопку «Запись» **О** или F5. Для остановки записи нажмите на кнопку «Стоп» или F6. При этом текущий файл данных, в который производится запись, будет закрыт. Кнопка «Пауза» **По или F7 приостанавливает** запись в файл, не закрывая его. После повторного нажатия на кнопку «Пауза» запись данных в этот файл будет продолжена.

Для выполнения записи данных в автоматическом режиме необходимо включить триггер автоматического управления записью данных, настройки которого расположены в основном окне программы. Возможна раздельная настройка как условия включения записи, так и условия отключения записи. Например, можно настроить автоматическое включение записи по фронту, а отключение выполнить вручную и наоборот. Запись, запущенная в автоматическом режиме, в любой момент может быть прервана вручную нажатием на кнопку «Стоп».

Условие включения записи становится активным после установки галочки «Вкл» и нажатия на кнопку «Запись». При этом в логе программы записывается сообщение «Ожидаем сигнал триггера на запись». Условие включения записи в триггере настраивается для определенного канала по пересечению заданного уровня давления по фронту: положительному – если данные давления с ПДМ были ниже уровня и, в некоторый момент времени, стали выше этого уровня, и отрицательному – если данные давления с ПДМ были выше уровня и, в некоторый момент времени, стали ниже этого уровня.

Аналогично настраивается условие отключения (стоп) записи по уровню. Кроме того, остановить запись данных давления возможно по длительности. Интервал времени записи можно задать в миллисекундах в настройках триггера. Интервал отсчитывается от момента запуска записи.

Автоматическое управление записью по уровню рекомендуется использовать при измерении медленно изменяющихся значений давления. Связано это с тем, что реакция триггера на изменение давления может запаздывать вследствие работы триггера в основном окне программы.

# <span id="page-18-1"></span><span id="page-18-0"></span>**3 Техническое обслуживание**

### **3.1 Общие указания**

Техническое обслуживание (ТО) ПДМ следует проводить не реже одного раза в 6 месяцев, а также, при необходимости, при монтаже либо демонтаже.

### **3.2 Меры безопасности**

<span id="page-18-2"></span>ТО ПДМ следует проводить при отсоединенном электрическом соединителе и отсутствии давления в опорной полости.

### **3.3 Порядок технического обслуживания изделия**

<span id="page-18-3"></span>ТО заключается в визуальном осмотре составных частей ПДМИ. При наличии загрязнений следует протереть загрязненные места сухой мягкой тканью, либо, при необходимости, слегка смоченной изопропиловым спиртом (2-пропанолом).

# **3.4 Проверка работоспособности изделия**

<span id="page-18-4"></span>Проверку работоспособности ПДМИ при ТО следует проводить согласно п. 2.2.7…2.2.10.

# <span id="page-18-6"></span><span id="page-18-5"></span>**4 Текущий ремонт**

#### **4.1 Текущий ремонт изделия**

Ремонт изделия ПДМИ осуществляется на предприятии-изготовителе.

#### **4.2 Текущий ремонт составных частей изделия**

<span id="page-18-7"></span>В случае необходимости возможен ремонт соединительных кабелей, в т.ч. замена разъемов, замена кабеля на кабель (провод, шнур) другого типа либо другой длины. При монтаже/демонтаже насадков необходимо осмотреть уплотнительные кольца и, при необходимости, заменить их на новые.

#### **4.3 Поиск и устранение отказов и повреждений**

<span id="page-19-0"></span>В процессе эксплуатации ПДМ возможно появление неисправностей, устранение которых возможно самостоятельно (Таблица 6).

| Описание отказа<br>или повреждения                                          | Возможная<br>причина             | Способ<br>обнаружения                           | Указания по<br>способам<br>устранения      | Примечание |
|-----------------------------------------------------------------------------|----------------------------------|-------------------------------------------------|--------------------------------------------|------------|
| После подачи питания<br>потребляемый ток<br>близок к нулю (менее<br>0.05 A) | Обрыв<br>проводников в<br>кабеле | Отключить кабель и<br>проверить его<br>омметром | Заменить либо<br>отремонтировать<br>кабель |            |
|                                                                             |                                  |                                                 |                                            |            |
|                                                                             |                                  |                                                 |                                            |            |
|                                                                             |                                  |                                                 |                                            |            |

*Таблица 6 – Поиск и устранение отказов и повреждений*

# <span id="page-19-2"></span><span id="page-19-1"></span>**5 Хранение и транспортирование**

# **5.1 Хранение и транспортирование**

Хранение ПДМ допускается в сухом помещении при температуре окружающего воздуха от плюс 5°С до плюс 50°С и относительной влажности до 80%.

Транспортирование и непродолжительное (до 5 суток) хранение допускается в заводской упаковке при температуре от минус 25°С до плюс 55°С и относительной влажности до 95% (при плюс 35°С). При хранении или транспортировке прибора при отрицательных температурах перед включением необходимо выдержать прибор при комнатной температуре не менее 12 часов без подачи питания.

При транспортировании воздушным транспортом ПДМ следует помещать в отапливаемые герметизированные отсеки самолетов.

# **Приложение А**

(обязательное)

<span id="page-20-0"></span>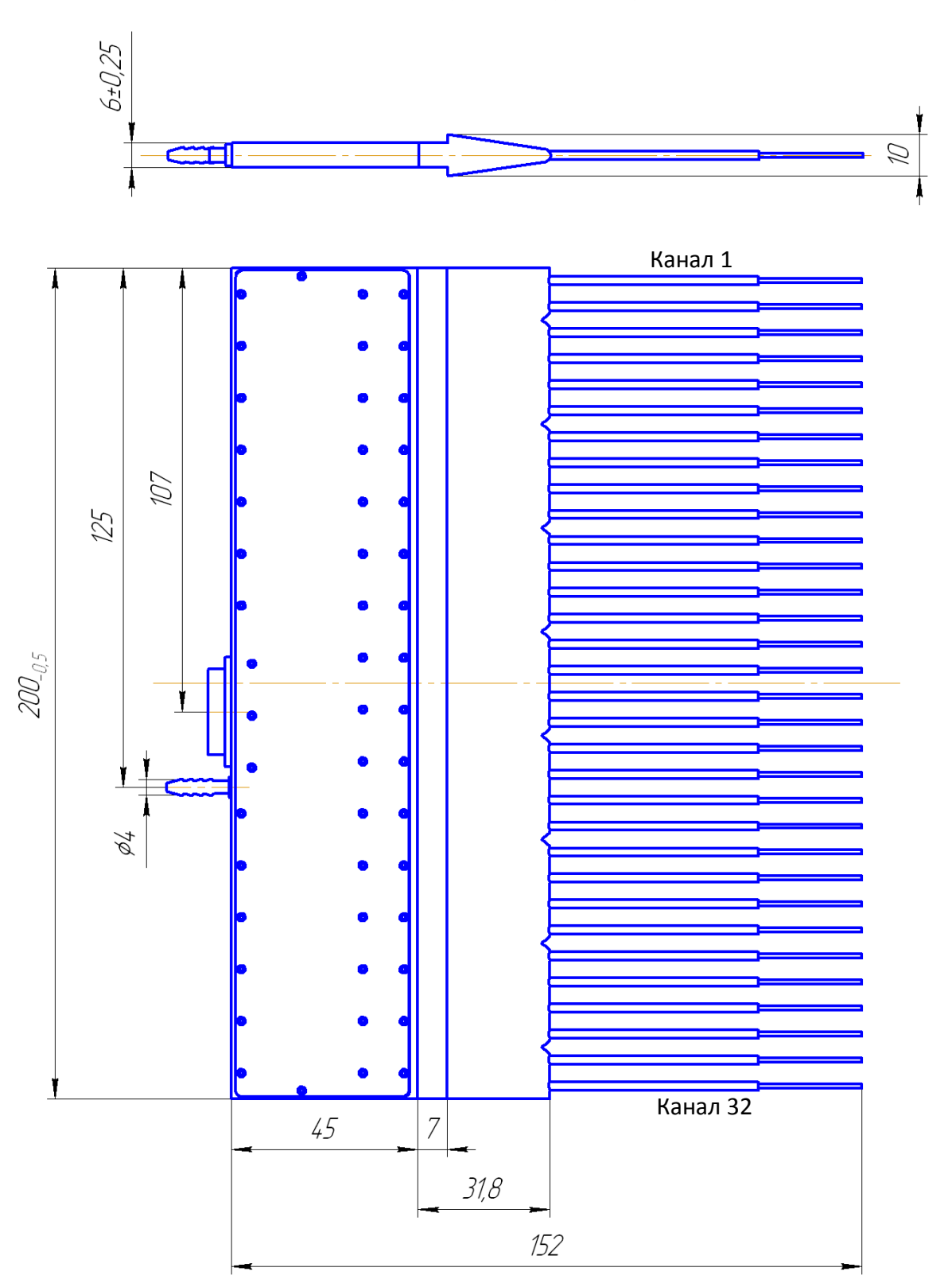

**Установочные и габаритные размеры ПДМИ**

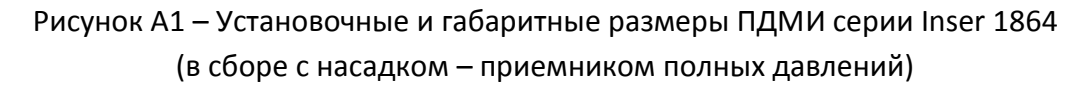

# **Приложение Б**

(обязательное)

# **Система команд ПДМ**

#### <span id="page-21-0"></span>**Б1 Формат пакета команд**

Б1.1 Формат кадра команды

Б1.1.1 Кадр команды всегда фиксированной длительности, состоит из четырёх слов. Формат кадра команды следующий:

#### **<**«**заголовок**»**> <**«**код адреса**»**> <**«**код команды**»**> <**«**код параметра**»**>**

где <…> - слово, «**заголовок**» – код, содержащий заголовок, «**код адреса**» – код, содержащий адрес, «**код команды**» – код, содержащий команду, «**код параметра**» – код, содержащий дополнительный параметр команды.

Здесь «**адрес**» – индивидуальный идентификатор ведомого устройства, уникальный во всей сети. Индивидуальные адреса могут принимать значения 1…254.

Б1.1.2 Формат слова заголовка. Информационная часть слова заголовка одинаковая для всех ПДМ серии 1864. Значение заголовка – 0х55 (0b01010101).

Б1.1.3 Формат слова адреса. Информационная часть слова адреса содержит индивидуальный или широковещательный адрес ПДМ. Широковещательные адреса: «0х00» и «0хFF» (255). Диапазон индивидуальных адресов: 1…254 (0х01…0хFE).

Б1.1.4 Формат слова команды и слова параметра. Информационная часть кадра команды содержит один байт команды (256 команд). Команда может быть дополнена параметром в следующем слове. Для некоторых команд параметр может игнорироваться, но в кадре он присутствует всегда. Информационные биты содержат информацию о команде и параметрах в соответствии с Таблицей 1.

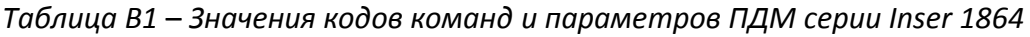

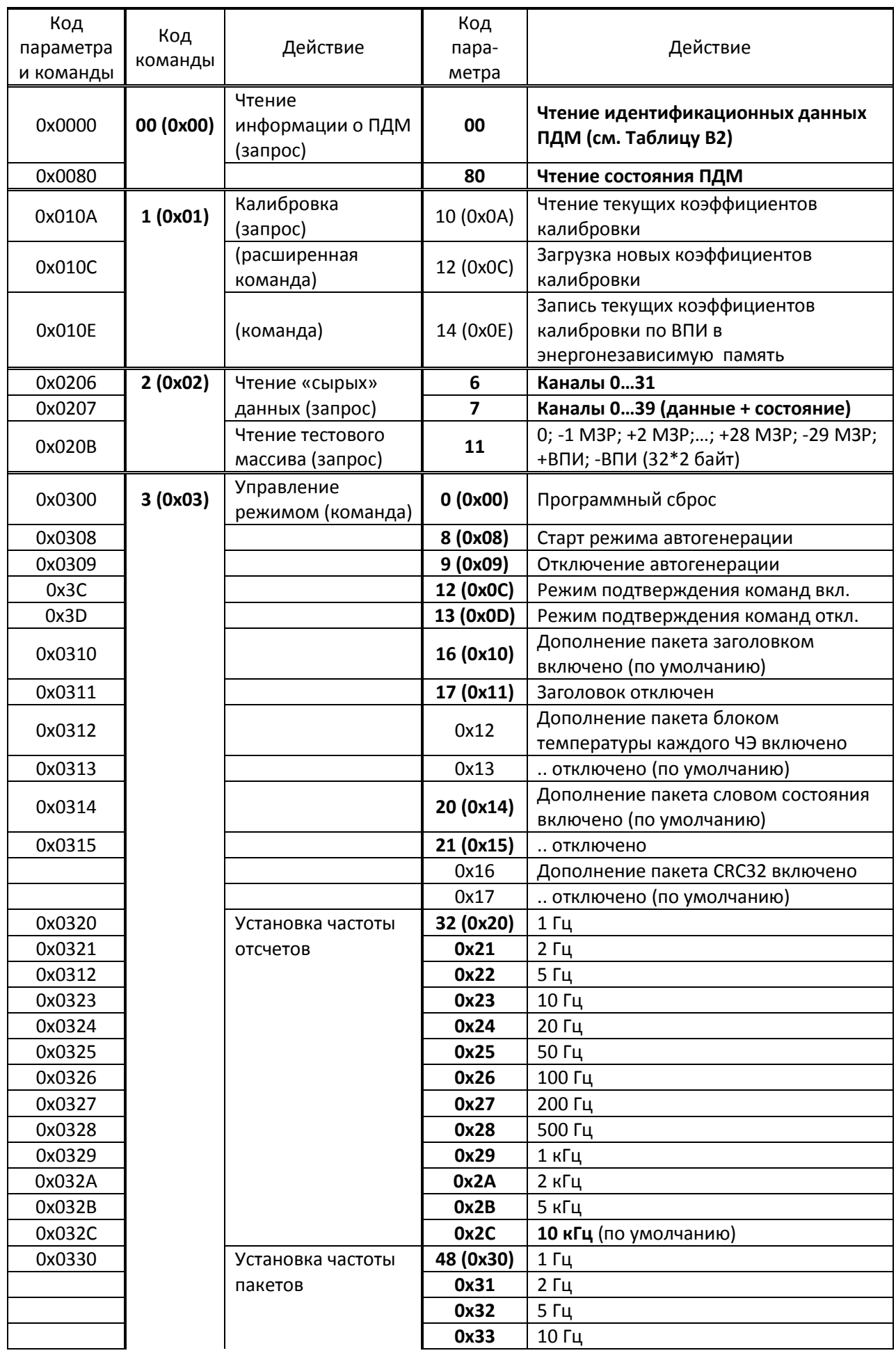

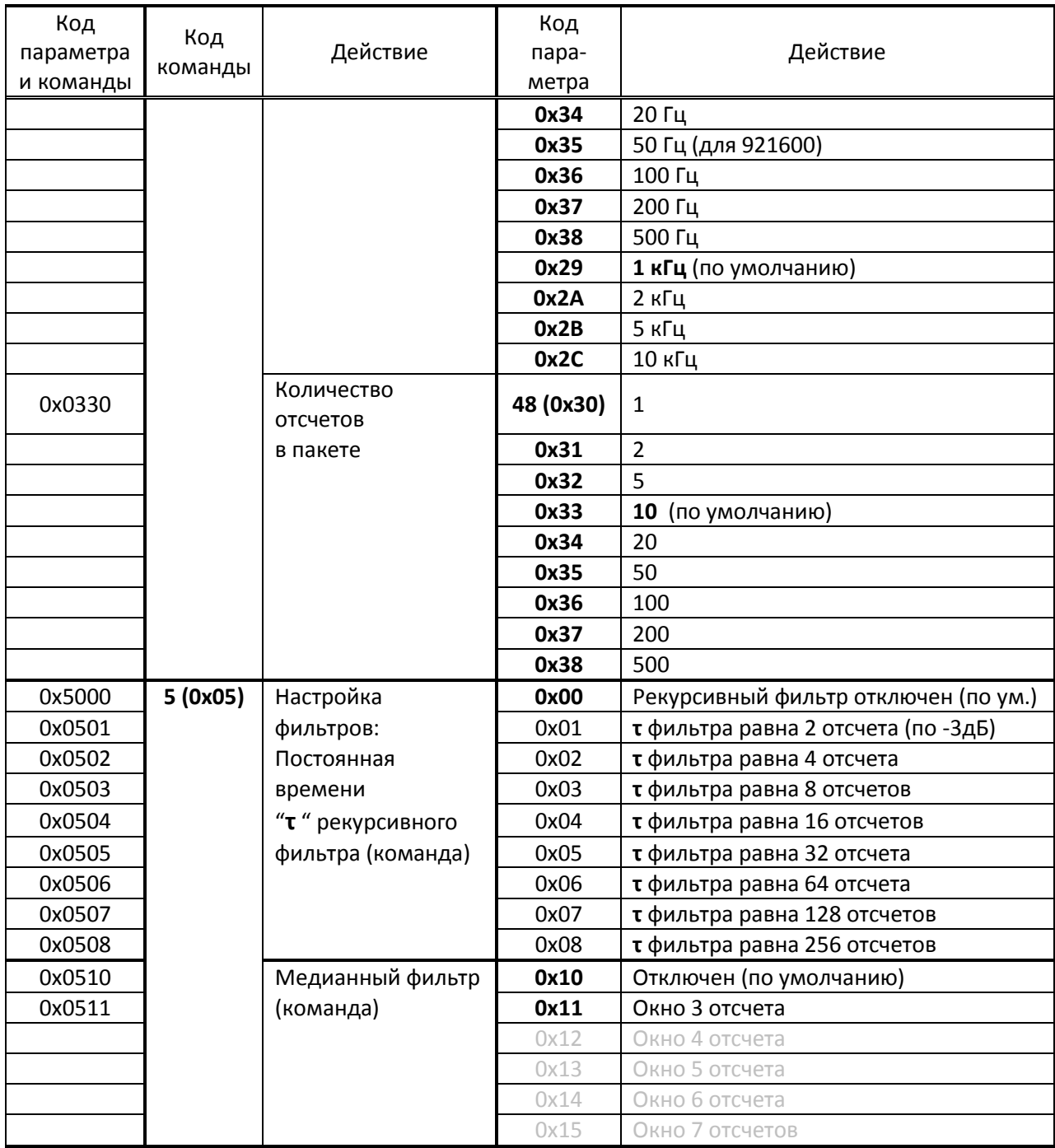

### **Б2 Формат пакета данных**

Б2.1 Формат кадра данных

Б2.1.1 Подчинённое устройство (ПДМ) формирует и отправляет в линию пакет данных в следующих случаях:

- В ответ на любую команду с индивидуальным адресом (при включенной соответствующей опции) отправляется пакет подтверждения, повторяющий саму команду;
- В ответ на запрос отправляется соответствующий запросу пакет данных;
- Самостоятельно, при включении режима автогенерации, с заданным временным интервалом отправляется пакет данных с заранее запрограммированными параметрами.

Б2.1.2 Кадр данных в разных режимах имеет различную, но всегда заранее известную длительность. Формат кадра данных следующий:

# **<**«**заголовок кадра**»**> <**«**данные**»**> <**«**слово состояния**»**> <**«**данные о температуре ЧЭ**»**> <**«**CRC32**»**>**

где <…> - границы функциональной части кода кадра,

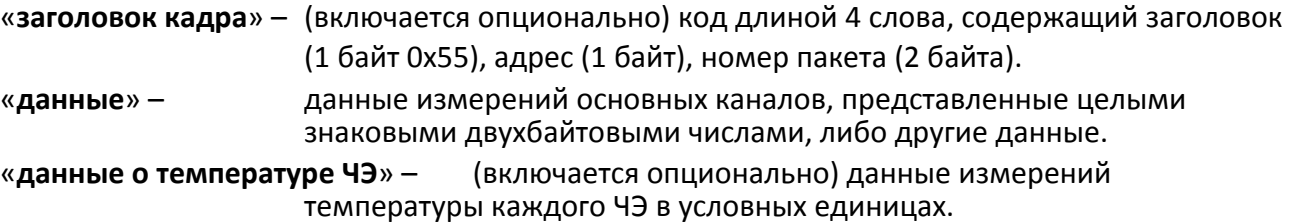

«**слово состояния**» – (включается опционально) данные текущего состояния ПДМ.

«**CRC32**» – (включается опционально) контрольная сумма.

Б2.1.3 Формат чисел кадра данных. Для представления различных данных могут использоваться одно- и двухбайтовые целые числа без знака или со знаком. Все многобайтовые числа передаются младшим байтом вперёд.

Б2.1.4 Формат заголовка кадра данных. Включается опционально, по умолчанию включен. Заголовок кадра данных – это код длиной 4 слова, содержащий заголовок (1 байт 0х55), адрес (1 байт), номер пакета (2 байта, беззнаковое). Номер пакета автоматически инкрементируется с каждой посылкой. По достижении предельного значения обнуляется (изменяется по кольцу). Принудительное обнуление (синхронизация) выполняется при получении команды включения режима автогенерации пакетов и \*\*\*.

Б2.1.5 Формат данных. Для представления основных данных используются целые знаковые числа длиной 2 байта для каждого канала. Основные данные сгруппированы в блоки 32 канала, младшим каналом вперёд. Блок данных 32 канала может быть единичным (единичный полный отсчет) либо нести информацию об N последовательных измерений (множественный отсчет). Например, при N=100 блок данных будет иметь размер 2\*32\*100=6400 байт.

Б2.1.6 Формат данных о температуре. Включается опционально, по умолчанию отключено. Блок основных данных (единичный полный отсчет либо множественный отсчет) может дополняться единичным полным отсчетом температуры ЧЭ. Данные о температуре ЧЭ имеют формат: 32 канала по 2 байта, целые, знаковые. Единица измерения условная, т.е. абстрактное целое число, однозначно соотнесённое с температурой соответствующего ЧЭ.

Б2.1.7 Формат слова состояния. Включается опционально, по умолчанию включено. Содержит информацию о текущем аппаратном состоянии ПДМ в соответствии с таблицей:

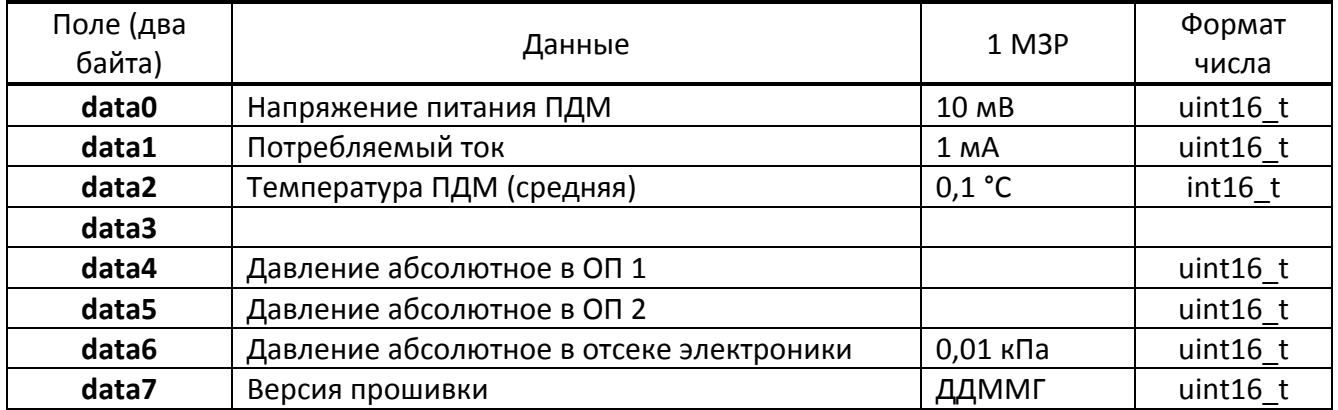

*Таблица В2 – Значение полей данных пакета ответа состояния ПДМ*

Б2.1.8 Формат контрольной суммы CRC32. Включается опционально, по умолчанию отключено. Контрольная сумма всех, находящихся в пакете, данных.

Б2.1.9 Формат других данных.

При запросе информации о ПДМ формат чисел аналогичен формату данных (2 байта, целые, знаковые), содержание полей указаны в Таблице:

| ruonuuu DJ          | ona acrista barnioix nancina abchiniawanaqabilitoix barnioix rigivi |                                                                                                    |  |
|---------------------|---------------------------------------------------------------------|----------------------------------------------------------------------------------------------------|--|
| Поле (два<br>байта) | Данные                                                              | Примечание                                                                                                    |  |
| data0               | Модель ПДМ                                                          | Цифровая часть наименования ПДМ, т.е. «1814»,<br>«1824», «1834», «1864», или т.п.                                                               |  |
| data1               | Серийный номер ПДМ                                                  |                                                                                                    |  |
| data2               | Год выпуска                                                         |                                                                                                    |  |
| data3               | Вид измеряемого<br>давления                                         | 0х00 - абсолютное; 0х01 - разность давлений (в т.ч.<br>избыточное)                                                                              |  |
| data4               | Количество групп ЧЭ                                                 | При наличии деления ЧЭ на группы (по количеству<br>обратных полостей, диапазонов ВПИ и т.п.)<br>указывается их количество, иначе - единица «1». |  |
| data5               | Количество основных<br>каналов давления                             | Обычно равно «8», «12», «13», «15», «16», «31» или<br>«32».                                                                                     |  |
| data6               | Максимальное<br>значение кода канала                                | Физическое значение максимально возможного<br>количества основных каналов для данного корпуса,<br>может принимать значения «8», «16» либо «32». |  |
| data7               | Сетевой адрес                                                       | Значение от 1 до 253                                                                                                    |  |

Таблица B3 — Значение полей данных пакета идентификационных данных ПЛМ

# Приложение В

(обязательное)

# ПРОТОКОЛ ОБМЕНА ДАННЫМИ ПК-ПИВ

<span id="page-26-0"></span>Команды управления и ответные сообщения передаются по сети Ethernet. Пакеты данных UDP (User Datagram Protocol) отправляются на ip-адрес ПИВ 192.168.125.001, порт 52100. В первую очередь настраивается ПИВ, после этого выполняется настройка ПДМ. Ответ ПИВ приходит на ip-адрес отправителя запроса на порт 52100 также в виде пакета данных UDP.

Общее описание протокола

Пакет данных UDP для передачи на ПИВ должен содержать следующие поля (Таблица Ошибка! Источник ссылки не найден.):

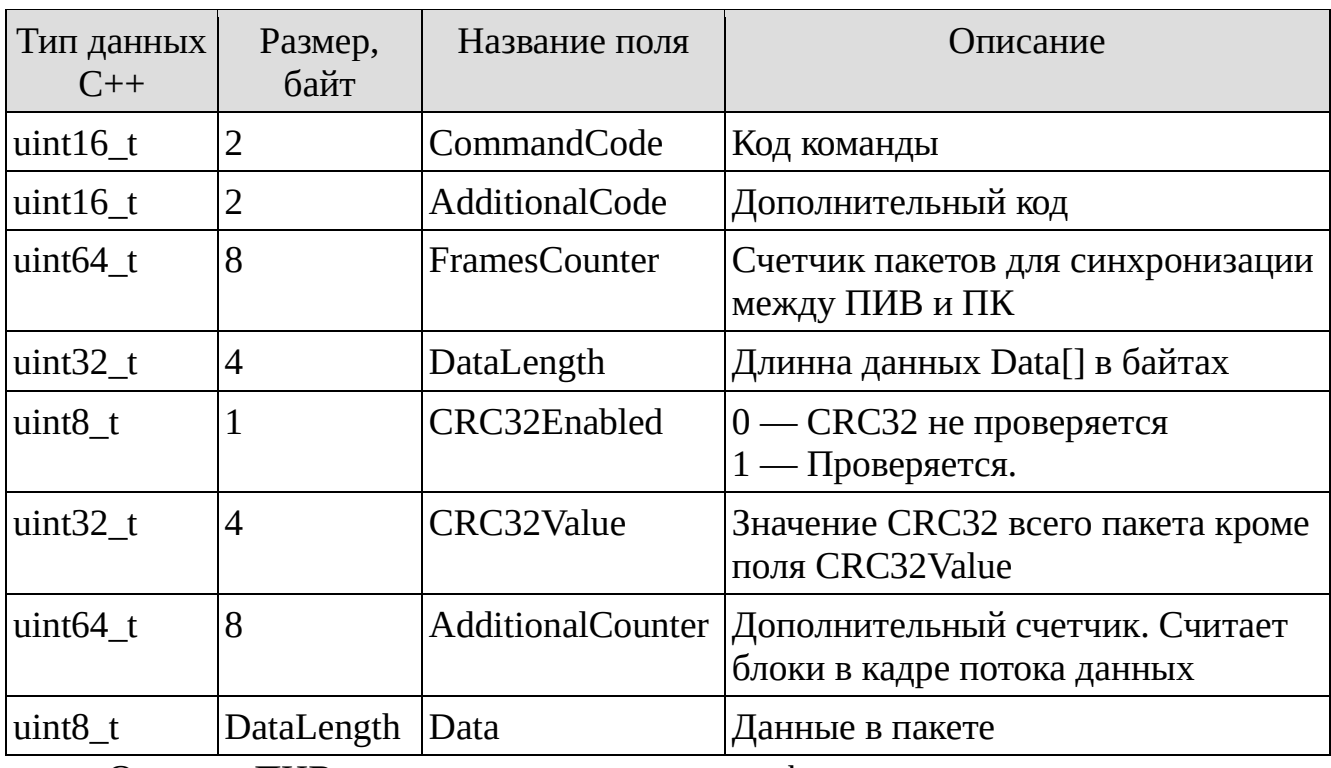

Таблица 1 - Поля пакета данных UDP

Ответ от ПИВ приходит в точно таком же формате.

Кроме того, пакет данных UDP должен содержать служебные данные протокола UDP. Для его реализации необходимо обратиться к соответствующим стандартам. В частности, RFC 768 / STD 6, или использовать готовые библиотеки. То есть в данном описании протокола обмена данными ПИВ — ПК мы рассматриваем прикладной уровень модели OSI.

Поддерживаемые коды команды (поле **CommandCode**) приведены в таблице Ошибка! Источник ссылки не найден..

Таблица 2 - Команды управления ПИВ и ПДМ

| Код комады | Описание команды                                         |
|------------|----------------------------------------------------------|
| 0x060F     | Проверка соединения с ПИВ                                |
| 0x061F     | Отправить данные в ПДМ                                   |
| 0x063F     | Отправить данные в ПДМ и включить поток данных давления  |
| 0x064F     | Отправить данные в ПДМ и выключить поток данных давления |
| 0x067F     | Установить формат кадра в потоке ПДМ                     |
| 0x06AF     | Выключить обработку потока - отправлять данные как есть  |
| 0x0A0F     | Ответ от ПДМ получен и передан через ПИВ на ПК           |

Поле **AdditionalCode** содержит ответ ПИВ о выполнении команды. Поле может принимать следующие значения 0x601F – выполнено без ошибок, 0x620F — выполнено с ошибкой. При отправке пакета на ПИВ, поле должно содержать нулевое значение (0x0000);

Поле **FramesCounter** используется для синхронизации общего количества пакетов переданных как с ПК на ПИВ, так и с ПИВ на ПК. То есть счетчик должен увеличиваться на единицу как при отправке сообщения с ПИВ, так и при отправке сообщения с ПК.

Поле **DataLength** используется для передачи количества байт в поле Data переменного размера. Если DataLength = 0, то поле Data отсутствует в пакете.

Поле **CRC32Enabled** равно единице, если контрольная сумма четности используется для контроля целостности передачи данных в пакете и равно нулю если не используется. В данной реализации протокола всегда равно 0, то есть контрольная сумма четности не используется.

Поле **CRC32Value** хранит значение CRC32 всего пакета кроме самого поля CRC32Value. В следствие того, что контрольная сумма четности не используется в данной реализации протокола, поле **CRC32Value** также равно 0.

Поле **AdditionalCounter** содержит дополнительный счетчик, который считает блоки в кадре потока данных. Не задействован в данной реализации протокола.

Поле **Data** содержит данные, передаваемые непосредственно на ПДМ или от ПДМ. Формат данного поля данных описан в интерфейсе ПДМ